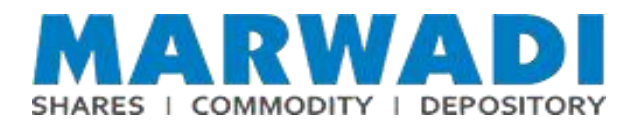

## **Type of digital payment options**

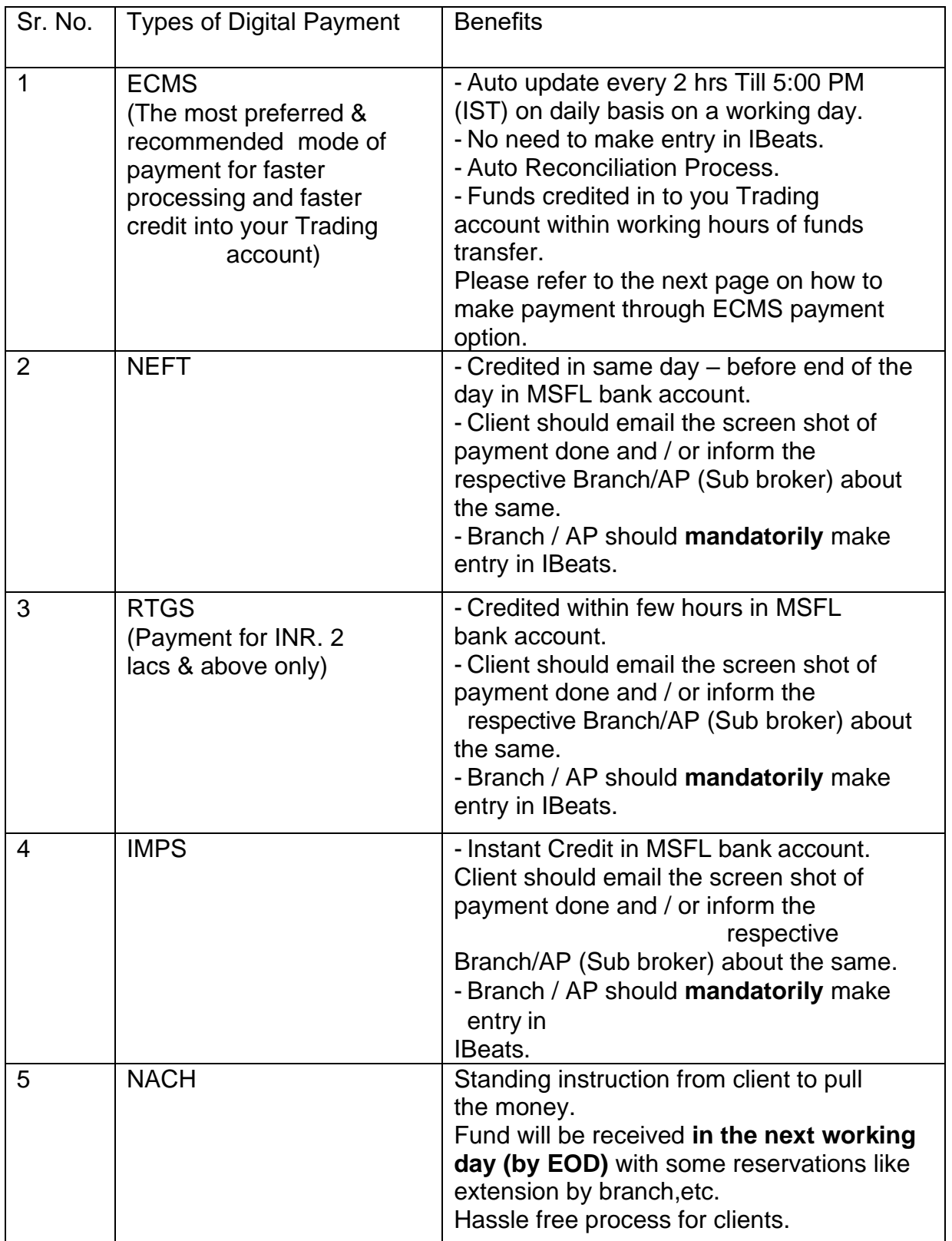

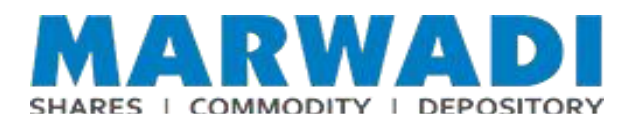

## **How to make payment through ECMS?**

**To transfer funds through ECMS facility, the Customer needs to add the Virtual Account as a beneficiary as per below;**

- This option is available through the Beneficiary Addition transaction in NEFT/RTGS tab/ menu under funds transfer tab / menu.
- **આ વિકલ્પ બેવિવિસયરી (કલાયન્ટ) િા એડીશિલ ટર ાન્ઝેકશિ િંડસ ટર ાન્સિરિા ટેબમાંઅિેલેબલ છે**. Add ECMS Code in the A/C No. field
- The added beneficiaries can be viewed in the View Beneficiaries option.
- **એડ થયેલા બેવિવિસયરી (કલાયન્ટ) View Beneficiaries ઓપશિમાંજોઈ શકેછે.**
- Once the beneficiary is added, no amount can be transferred for the first 30 minutes, and a maximum of Rs. 1 Lac can be transferred in the first 48 hours.
- જયારે બેનિફિસયરી (ક્લાયન્ટ) એડ થાય, ત્યારે પહેલા 30 મિનીટ સુધી કોઈ પણ રકમ ટ્રાન્સફર કરી શકશે નહિ, અને **પહેલા 48 કલાકમાંમહતમ 1 લાખ સુધી ટર ાન્સિર કરી શકશે.**

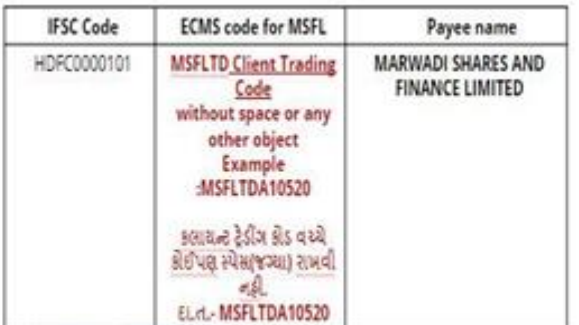

## **Benefits of using ECMS for Customers; MSFL િા કલાયન્ટ માટેECMS કરિાિા િાયદા.**

- Within 2-3 hours credit to customers trading account through automated process.
- **ઓટોમોટેડ પ્રોસેસ દ્વારા કસ્ટમરિા ટરેડી ંગ એકાઉન્ટમાં2-3 કલાકમાંક્રેડીટ થઈ જશે.**
- Avoid delay in limit increase, if required.
- **જો લીમીટ િધારિાિી જરૂર હોય તો તેમાંઝડપથી પ્રોસેસ થાય છે.**
- Increase efficiency for both customer and MSFL
- **ગ્રાહક તેમજ MSFL બંિેિી કાયયક્ષમતામાંિધારો થાય છે.**